## **HOW TO ORDER AHEAD** From Your Desktop

Log in using your **BCBS LAN ID or email address** and click Order Food.

Choose your location and pick up or delivery time. Make selections and customize your order.

View your basket and pay using your account balance or credit/debit card.

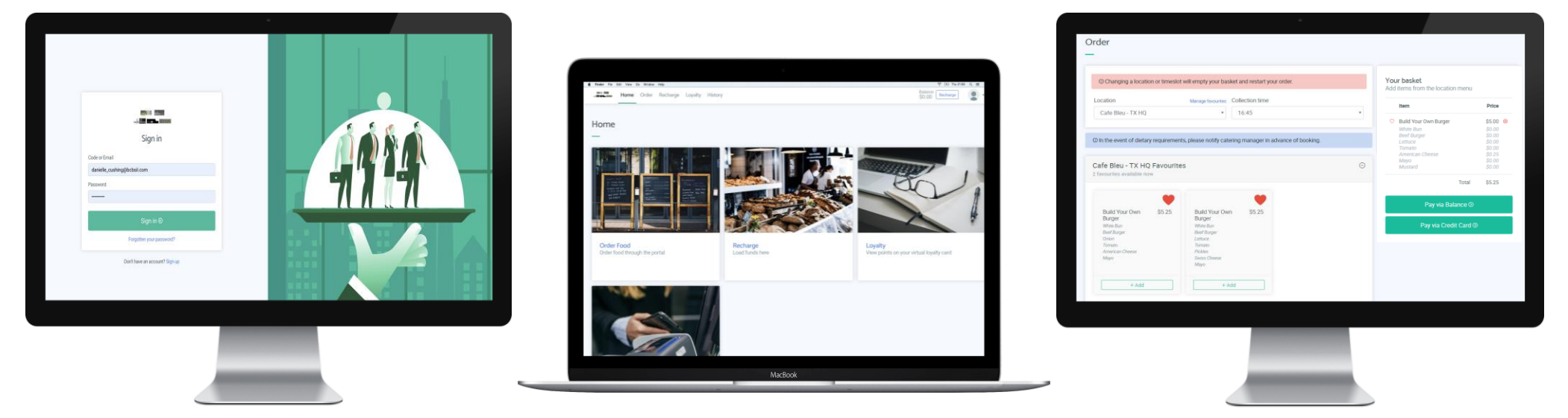

## mycafe.systopiacloud.com to get started